November 20, 2017

## Nitrogen Management Plan (NMP) Summary Report

Crop Harvested Year:

Submittal Date:

Member ID: \_\_\_\_\_\_ Member Name: \_\_\_\_\_

|    | Site Location Information <sup>1</sup> | Сгор | Total Acres | Total Available<br>N Applied<br>(pounds per<br>acre) | Actual<br>Yield <sup>2</sup> | Production<br>Unit | Applied/<br>Yield |
|----|----------------------------------------|------|-------------|------------------------------------------------------|------------------------------|--------------------|-------------------|
|    |                                        |      |             |                                                      |                              |                    |                   |
| 1  |                                        |      |             |                                                      |                              |                    |                   |
| 2  |                                        |      |             |                                                      |                              |                    |                   |
| 3  |                                        |      |             |                                                      |                              |                    |                   |
| 4  |                                        |      |             |                                                      |                              |                    |                   |
| 5  |                                        |      |             |                                                      |                              |                    |                   |
| 6  |                                        |      |             |                                                      |                              |                    |                   |
| 7  |                                        |      |             |                                                      |                              |                    |                   |
| 8  |                                        |      |             |                                                      |                              |                    |                   |
| 9  |                                        |      |             |                                                      |                              |                    |                   |
| 10 |                                        |      |             |                                                      |                              |                    |                   |

<sup>1</sup> Site Location Information refers to information to be used to link a parcel enrolled in a coalition to the reported information; this may be the Assessor Parcel Number (APN).

<sup>2</sup> For No Yield, fill in NY. For Non Bearing, fill in NB.

Return Summary Report to SAWQA by March 1st 2018;

Mailing Address: Sacramento/Amador Water Quality Alliance PO Box 1488, Ione, California 95640 Questions?: Contact Jill Damskey at SAWQA@AmadorRCD.org or (209) 730-3150

## NITROGEN MANAGEMENT PLAN (NMP) SUMMARY REPORT INSTRUCTIONS

To assist you in filling out your 2017 NMP Summary Report, please refer to your 2017 Nitrogen Management Plan Worksheet (mailed to you in January 2017)

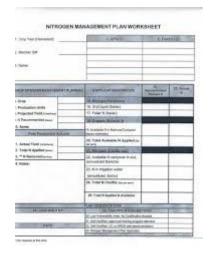

- Fill in the Crop Harvested Year (2017), your Member ID number (SA\_\_\_\_), and your Member Name. (This information is for Coalition tracking purposes ONLY.)
- 2. Enter the date that you fill out your NMP Summary Report in the space for **Submittal Date**.
- 3. Fill in the **Site Location Information** for the group of parcels in the NMP template. This can be the actual Assessor Parcel Number or another identifier used by your Coalition to link your parcels to your NMP Summary Report. NOTE: Include information from each certified Nitrogen Management Plan you completed on a separate line of the NMP Summary Report. Each NMP is based on similar crop and management practices.
- 4. Enter **Crop** from box #6 on the NMP Template into your Summary Report.
- 5. Enter **Total Irrigated Acres** for each parcel from box #10 on the NMP Template into your Summary Report.
- 6. Enter **Total Available N Applied**, this is the total of Actual "Total Available N Applied", plus "N in Irrigation Water" on the NMP Template.
- 7. Actual Yield is the gross weight of crop that is removed from a field. There may be cases where there is no yield during the reporting period because the crop has not been harvested yet or the crop is in a nonbearing year. If there is No Yield, use the code NY. If the crop is Non Bearing, use the code NB.
- 8. Fill in the **Production Unit** for the yield and N applied. If needed, see list for yield production units for each individual crop.
- 9. For **Applied over Yield** (A/Y) divide the <u>Total Available N Applied</u> by the <u>Actual Yield</u>. If there is No Yield, use the code NY. If the crop is Non Bearing, use the code NB.
- 10. <u>Return Summary Report to SAWQA by March 1st 2018;</u> Mailing Address: Sacramento/Amador Water Quality Alliance PO Box 1488, Ione, California 95640

Questions?: Contact Jill Damskey at SAWQA@AmadorRCD.org or (209) 730-3150